## **PENGEMBANGAN SISTEM OJRS+ (***ONLINE* **JADWAL RENCANA STUDI** *PLUS***) SEBAGAI MEDIA PERENCANAAN JADWAL KULIAH**

Muhamad Yusup<sup>1</sup> Ary Budi Warsito<sup>2</sup> Ninu Apriyani<sup>3</sup>

Alumni Magister Ilmu Komputer Universitas Budi Luhur Jakarta<sup>1</sup>, Alumni Magister Ilmu Komputer Universitas Budi Luhur Jakarta<sup>2</sup>, Alumni STMIK Raharja Jurusan Sistem Informasi $3$ 

*Jl. Jendral Sudirman No. 40, Modernland, Tangerang Email: yusup* @ raharja.info<sup>1)</sup>arybudiwarsito @ raharja.info<sup>2</sup>) ninu.apriyani @ raharja.info<sup>3)</sup>

Diterima : 9 Februari 2015/ Disetujui : 19 Maret 2015

#### *ABSTRACT*

*OJRS at the College of Raharja is an information system that is in the component of the SIS (Student Information System). OJRS present to facilitate students in performing void add class schedules and print the form - the form that is in the menu OJRS. OJRS main function is to facilitate the process of void-added service class schedule resulting in fast and accurate data. Starting from the view class schedules, add and cancel courses, pick up class schedules to generate report output in the form of KSTF (Final Fixed Study Card) for students. This research is a quantitative research design using survey research using questionnaires processing techniques are processed based on validity and reliability test using SPSS software. With research results OJRS system is running is still relatively less than the maximum, and still there are 5 (five) deficiencies or weaknesses in the system. Therefore, in this study will be explained about the system OJRS ongoing at this time to describe the analysis of the system using UML (Unified Modeling Language) diagrams and try to provide input in the form of system design to support and contribute to the development of systems OJRS + that are in SIS + (Student iLearning Services) which can be accessed online outside the campus environment easily and quickly just by using the Internet connection.*

*Keywords: OJRS+, iLearning, questionnaires, SPSS*

#### *ABSTRAK*

*OJRS (Online Jadwal Rencana Studi) pada Perguruan Tinggi Raharja merupakan suatu sistem informasi yang berada didalam komponen SIS (Student Information System).OJRS hadir untuk memfasilitasi mahasiswa dalam melakukan batal tambah jadwal kuliah serta mencetak form – form yang ada didalam menu OJRS. Fungsi utama OJRS adalah untuk memudahkan proses pelayanan batal tambah jadwal kuliah sehingga menghasilkan data yang cepat dan akurat. Mulai dari proses melihat jadwal kuliah, menambah dan membatalkan mata kuliah, memilih jadwal kuliah sampai dengan menghasilkan laporan output berupa KSTF (Kartu Studi Tetap Final) bagi mahasiswa. Penelitian ini merupakan penelitian kuantitatif menggunakan desain penelitian survey dengan menggunakan teknik pengolahan kuesioner yang diolah berdasarkan uji validitas dan uji reliabilitas menggunakan software SPSS.Dengan hasil penelitian sistem OJRS yang sedang berjalan saat ini masih tergolong kurang maksimal serta masih ada 5 (lima) kekurangan atau kelemahan pada sistem tersebut. Oleh karena itu dalam penelitian ini akan dijelaskan mengenai sistem OJRS yang sedang* 

*berjalan pada saat ini dengan menggambarkan analisa sistem menggunakan UML (Unified Modeling Language) diagram dan mencoba memberikan masukan berupa rancangan sistem dalam mendukung serta memberikan kontribusi terhadap pengembangan sistem OJRS+ yang berada dalam SiS+ (Student iLearning Services Plus) yang dapat diakses secara online di luar lingkungan kampus dengan mudah dan cepat hanya dengan menggunakan koneksi internet.* 

*Kata kunci: OJRS+, iLearning, kuesioner, SPSS*

### **PENDAHULUAN**

Perkembangan teknologi informasi yang semakin meningkat seiring dengan adaptasi zaman mampu menunjang berbagai permintaan kebutuhan dan informasi dari pengguna. Kebutuhan akan kecepatan dalam penyampaian informasi dan akses data pun semakin berkembang dan menjadi salah satu media pendukung hampir diseluruh aspek kehidupan salah satu contohnya dibidang pendidikan yaitu pada perguruan tinggi, dimana setiap perguruan tinggi selalu meningkatkan mutu dan kualitasnya dengan cara mengembangkan fasilitas, sarana dan prasarana yang dapat digunakan secara maksimal.

Perguruan Tinggi Raharja merupakan salah satu institusi pendidikan yang bergerak di bidang teknologi informasi. Untuk itu, Perguruan Tinggi Raharja terus menerus melakukan peningkatan dan pengembangan, baik berupa sistem pembelajaran kampus maupun sistem pelayanan yang ditetapkan di Perguruan Tinggi Raharja.

OJRS (*Online* Jadwal Rencana Studi) pada Perguruan Tinggi Raharja merupakan suatu sistem pelayanan yang berada di dalam komponen SIS (*Student Information System*) yang memfasilitasi mahasiswa untuk melakukan batal tambah jadwal kuliah. Namun saat ini penggunaan sistem OJRS masih terdapat beberapa kendala dan kekurangan sehingga sistem tersebut belum bisa berjalan secara maksimal. Seperti, OJRS hanya bisa diakses di lingkungan kampus dengan menggunakan Box SIS, pada saat melakukan *Swipe Card* PRC (Pribadi Raharja *Card*) sering tidak terdeteksi dengan baik sehingga mahasiswa harus melakukannya secara berulang kali, sering terjadi *error* serta *loading* kecepatan akses data yang lama sehingga dapat memakan waktu dan menimbulkan antrian mahasiswa yang akan melakukan batal tambah jadwal kuliah. Dengan demikian OJRS sangat berperan penting dalam perkembangan kualitas sistem pelayanan kampus khususnya bagi mahasiswa.

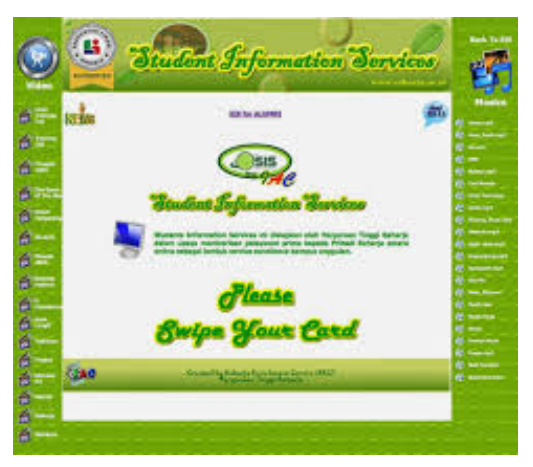

*Gambar 1. Tampilan Layar BOX SIS*

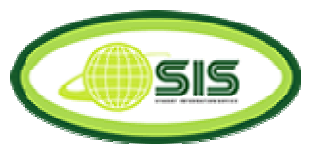

*Gambar 2. Logo SIS*

Sebagai bentuk pelayanan yang maksimal kepada mahasiswa, Perguruan Tinggi Raharja menghadirkan sebuah sistem OJRS+ (*Online* Jadwal Rencana Studi *Plus*) berbasis *online* yang berada di

dalam sistem SiS+ (*Students iLearning Services Plus*). Dengan hadirnya sistem OJRS+ berbasis *online* ini diharapkan mahasiswa dapat dengan cepat dan mudah dalam mengakses dan melakukan batal tambah jadwal kuliah sampai dengan mendapatkan KSTF (Kartu Studi Tetap *Final*) kapan saja dan di mana saja mahasiswa berada hanya dengan menggunakan koneksi internet.

## **PERMASALAHAN**

OJRS (*Online* Jadwal Rencana Studi) merupakan suatu sistem informasi yang berada didalam komponen SIS (*Student Information System*) yang memiliki peran untuk melakukan proses persiapan kuliah pada Perguruan Tinggi Raharja. Selain itu OJRS juga berperan dalam melakukan *generate* seluruh kelas yang dibuka per semester, *generate* KST (Kartu Studi Tetap) seluruh mahasiswa, *generate* jadwal mengajar seluruh dosen, serta memastikan seluruh proses batal tambah berjalan dengan baik dan lancar.

Fungsi OJRS sendiri adalah suatu bentuk pelayanan kampus yang digunakan untuk melakukan batal tambah mata kuliah bagi mahasiswa yang telah melakukan pembayaran registrasi semester serta mencetak form – form yang ada didalam menu OJRS.

Dalam penggunaannya untuk melalukan batal tambah mahasiswa maupun bagian RPU, sistem OJRS terdapat beberapa permasalahan permasalahan, terutama pada bagian BOX SIS yang digunakan oleh mahasiswa unttuk melakukan batal tambah jadal kuliah. Beberapa permasalahan tersebut diantaranya :

Minimnya jumlah Box SIS yang ada pada Perguruan Tinggi Raharja yang merupakan salah satu alat untuk melakukan proses batal tambah maka kuliah, print out form yang ada pada OJRS seperti : Kartu Rencana Studi Final (KSTF), Rincian BiayaKuliah (RBK) dan Rincian Biata Registrasi (RBR). Karna untuk saat ini jumlah BOX SIS yang ada pada Perguruan Tinggi Raharja terdapat 3 (tiga) buah Box SIS.

Pada saat mengakses OJRS dengan menggunakan Box SIS, ketika melakukan *Swipe Card* Pribadi Raharja *Card* (PRC) sering tidak terdeteksi dengan baik. Sehingga harus melakukannya secara berulang kali.

Sering terjadi *error*. *Error* yang terjadi pada saat melakukan batal tambah misalnya pada saat mahasiswa melakukan pemilihan jadwal (merubah jadwal kelas) setelah *loading* data selesai muncul keterangan seperti dibawah ini :

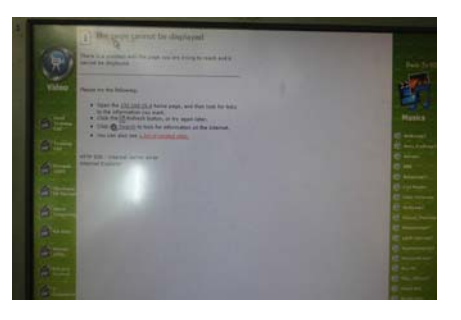

*Gambar 3. Error Batal Tambah*

Loading kecepatan akses data OJRS pada Box SIS dirasa kurang cepat sehingga informasi yang disampaikan kepada mahasiswa membutuhkan waktu yang lama. Hal ini dibuktikan dengan melakukan *survey* secara langsung dengan memantau proses batal tambah di BOX SIS yaituhampir mencapai waktu 1 menit.

Terdapat banyaknya antrian mahasiswa yang melakukan proses batal tambah menggunakan Box SIS. Hal ini terjadi dikarenakan banyaknya mahasiswa yang ingin melakukan batal tambah jadwal kuliah di kampus Perguruan Tinggi Raharja. Tidak hanya terjadi antrian panjang di BOX SIS tetapi antrian panjang juga bahkan terjadi pada bagian RPU dan Kajur. Untuk mengurangi hal seperti ini perlu adanya suatusistem yang dapat diakses oleh mahasiswa kapan saja dan

dimana saja tanpa perlu datang kekampus dan mengantri untuk melakukan batal tambah jadwal kuliah.

Dan permasalahan yang terakhir yaitu masih banyak mahasiswa yang belum mengetahui tata cara penggunaan OJRS+. Tata cara penggunaan Sistem OJRS+ bisa dilakukan dengan cara membuat panduan batal tambah jadwal kuliah menggunakan OJRS+. Atau bisa di beritahukan kepada seluruh pribadi raharja melalui email reminder menggunakan email Rinfo.

## **LANDASAN TEORI**

### **1. Landasan Teori**

• Definisi *iLearning (integrated Learning)*

Menurut Untung Rahardja [2011](1)*iLearning* adalah mengintegrasikan sumber daya dalam menjalankan dalam menjalankan Tri Dharma Perguruan Tinggi dengan menggunakan iPad, dimana iPad memiliki aplikasi pendukung pembelajaran dan masih banyak lainnya. Sistem *iLearning* yang ada sudah cukup baik, namun belum efektif dan beragam karena pelaksanaan ujiannya masih terpaku pada konsep *paper based*. Dengan menggunakan konsep *computer based* saat pelaksanaan ujian akan menentukan mutu kualitas dalam proses pembelajaran *iLearning*.

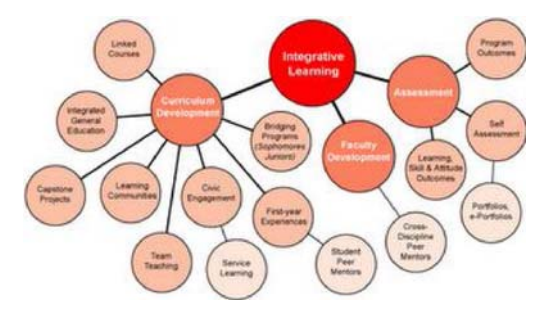

*Gambar 4. TPi (Metode iLearning)*

● Definisi OJRS (*Online* Jadwal Rencana Studi)

Menurut Ainyah  $[2013]^{(2)}$  OJRS (*Online* Jadwal Rencana Studi) merupakan suatu sistem informasi yang berada didalam komponen SIS (*Student Information System*) yang memiliki peran untuk melakukan proses persiapan kuliah pada Perguruan Tinggi Raharja. Selain itu OJRS juga berperan dalam melakukan *generate* seluruh kelas yang dibuka per semester, *generate* KST (Kartu Studi Tetap) seluruh mahasiswa, *generate*  jadwal mengajar seluruh dosen, serta memastikan seluruh proses obatal tambah berjalan dengan baik dan lancar.

Fungsi OJRS sendiri adalah suatu bentuk pelayanan kampus yang digunakan untuk melakukan batal tambah mata kuliah bagi mahasiswa yang telah melakukan pembayaran registrasi semester serta mencetak form – form yang ada didalam menu OJRS.

OJRS pada PerguruanTinggi Raharja melayani kebutuhan pada beberapa bagian seperti : O-OJRS Akademik yang menangani pemilihan mata kuliah dan batal – tambah kajur, O-OJRS *Assigment* mahasiswa baru merupakan *Fiture* dari SIS O-OJRS yang fungsinya untuk mentransfer data mahasiswa baru dari INTEGRAM ke SIS dan SIS O-OJRS, O-OJRS-Batal-Tambah Dosen yang merupakan *Fiture* dari SIS O-OJRS yang fungsinya untuk mengetahui jadwal mengajar seluruh dosen, melakukan tambah dan batal jadwa mengajar per jurusan, serta cetak Kartu Mengajar Dosen (KMD), O-OJRS Batal Tambah Mahasiswa yang merupakan *Fiture* dari SIS O-OJRS yang fungsinya untuk mencetak JRS (Jadwal Rencana Studi), RBK (Rincian Biaya Kuliah), RBR (Rincian Biaya Registrasi), KST (Kartu Studi Tetap) melakukan batal tambah jadwal kuliah mahasiswa secara mandiri melalui OJRS, O-OJRS Batal Tambah

RPU yang fungsinya untuk mengetahui jadwal kuliah seluruh mahasiswa, melakukan tambah dan batal jadwal kuliah mahasiswa, serta cetak KST (Kartu Studi Tetap), O-OJRS – *DataMining* yang fungsinya untuk *delete*, buka dan pindah kelas serta mengatur kuota seluruh kelas, O-OJRS – *DataMining* merupakan *Fiture* dari SIS O-OJRS yang fungsinya untuk mengetahui hal-hal yang berkaitan dengan rangkuman dari seluruh data yang ada di SIS O-OJRS, O-OJRS *Generate* jadwal KST : *Fiture* dari SIS O-OJRS yang fungsinya untuk men*generate* jadwal rencana *study*, jadwal perkuliahan mahasiswa dan jadwal mengajar dosen, O-OJRS – *Log* Transaksi yang fungsinya untuk menyimpan *history* transaksi batal tambah mahasiswa, baik yang dilakukan melalui Batal Tambah RPU, maupun Batal Tambah Mahasiswa.

● Definisi OJRS+ (*Online* Jadwal Rencana Study *Plus*)

Menurut Apriyani  $[2014]^{(3)}$  OJRS+ (*Online* Jadwal Rencana Studi *Plus*) adalah suatu sistem pelayanan kampus yang merupakan pengembangan dari sistem OJRS. OJRS+ digunakan sebagai sarana untuk melakukan batal tambah jadwal kuliah yang dapat diakses melalui SiS+ (*Students iLearning Services Plus*) secara *online* kapan pun dan dimana pun mahasiswa berada hanya dengan menggunakan koneksi internet.

● Definisi SPSS

Menurut Sarjono Haryadi dan Julianita Winda  $[2011 : 113]^{(4)}$  SPSS adalah program atau *software* yang digunakan untuk olah data statistik. Banyaknya program olah data statistik lainnya, SPSS merupakan yang paling banyak digunakan. Dahulu SPSS adalah *Statistical Package for the Social Sciences*, tetapi seiring berjalannya waktu SPSS mengalami perkembangan dan penggunaannya semakin kompleks untuk berbagai ilmu sosial, psikologi, pertanian, teknologi, industri, dan lain – lain.

Sehingga, kepanjangan SPSS adalah *Statistical Product and Service Solution*.

Menurut Widiyanto  $[2012]^{(5,1)}$ Sebuah Penelitian kuantitatif yang menggunakan teknik pengumpulan data dengan angket, maka melakukan uji validitas merupakan suatu keharusan. Tujuan uji validitas secara umum adalah untuk mengetahui apakah angket yang digunakan benar – benar valid untuk mengukur variable yang diteliti.

Menurut Widiyanto  $[2012]^{(5,2)}$ Reliabilitas merupakan penerjemahan dari kata reliability yang mempunyai asal kata *rely* dan *ability*. Pengukuran yang memiliki reliabilitas tinggi disebut sebagai pengukuran yang reliabel. Reliabilitas mempunyai bagian makna lain seperti kepercayaan, keteladanan, keajegan, kestabilan, konsistensi dan sebagainya. Namun ide pokok yang terkandung dalam konsep reliabilitas adalah sejauh mana hasil suatu pengukuran dapat dipercaya.Sedangkan angket dikatakan reliabel jika jawaban seseorang terhadap pertanyaan adalah konsisten atau stabil dari waktu ke waktu.

# **LITERATURE REVIEW**

Banyak penelitian yang sebelumnya (*literature review*) dilakukan mengenai pembahasan tentang penyusunan jadwal rencana studi atau yang lebih banyak dikenal sebagai pengisian KRS (Kartu Rencana Studi) berbasis *online* pada dunia pendidikan saat ini. Dalam melakukan pengembangan OJRS+ ini perlu dilakukan studi pustaka untuk dijadikan sebagai bahan acuan untuk memperkuat hasil penelitian dengan cara mengindentifikasikan metose yang pernah dilakukan, mengembangkan penelitian sebelumnya yang memiliki korelasi yang seimbang dengan siste OJRS+. Beberapa *literature review* yang didapakan diantaranya adalah sebagai berikut :

- 1. Penelitian yang dilakukan oleh Yulianto pada tahun 2013 dengan judul "Pengembangan SIS+ Pada Perguruan Tinggi Raharja Studi Kasus : Daftar Nilai dan Biodata Menggunakan Yii Framework". Penelitian ini menggunakan pengembangan metode *Waterfall*. Perangkat lunak SiS+ merupakan sebuah sistem informasi berbasis web dan dibuat dengan Yii Framework menggunakan bahasa pemrograman PHP. *DatabaseManagementSystem* (DBMS) yang digunakan dalam perangkat lunak ini adalah MySQL. Sistem informasi ini akan menampilkan data akademik yang meliputi data daftar niai, biodata mahasiswa dan form – form yang dibutuhkan oleh mahasiswa, selain itu sistem informasi ini juga diharapkan dapat meningkatkan mutu dan pelayanan keada mahasiswa. (6)
- 2. Penelitian yang dilakukan oleh Fitria Affani pada tahun 2013 dengan judul "Kualitas Pelayanan Kartu Rencana Studi (KRS) Online Di Fakultas Ilmu Sosial dan Ilmu Politik Universitas Sriwijaya". Penelitian ini bertujuan untuk mengetahui kualitas pelayanan kartu rencana studi online dengan membandingkan antara pelayanan yang yang dirasakan (*perceived service*) dengan pelayanan yang diharapkan (*Expected service*) dengan menggunakan 5 dimensi kualitas pelayanan. Penelitian ini merupakan penelitian deskriptif kuantitatif menggunakan desain penelitian survei dengan menggunakan teknik pengolahan kuisioner sebagai instrument penelitian yang ditujukan kepada mahasiswa sosiologi angkatan 2008 sebagai responden. Lokasi penelitian berada di Fakultas Ilmu Sosial dan Ilmu Politik Universitas Sriwijaya. Unit analisis pada penelitian ini adalah individu yang aktif berkuliah di jurusan sosiologi fisip unsri angkatan 2008. Penarikan sampel dengan menggunakan sampling jenuh

karena jumlah populasi relatif kecil. Proses analisis data dilakukan melalui empat tahapan yaitu pengujian validitas dengan mengunakan rumus korelasi product moment dan reliabilitas data dengan mengunakan rumus Sperman Brown, pengujian normalitas data dengan menggunakan Chi Squere, dan pengujian hipotesis dengan mengunakan uji perbandingan antara harapan dan kinerja yang dirasakan responden di lapangan, dikarenakan data dinyatakan tidak normal, maka jenis statistik yang digunakan adalah statistik nonparametrik. Hasil penelitian ini adalah kualitas pelayanan Kartu Rencana Studi (KRS) *online* di fakultas ilmu sosial dan ilmu politik universitas sriwijaya adalah tidak baik karena harapan mahasiswa lebih besar dari pelayanan yang dirasakan di lapangan (kenyataan).<sup>(7)</sup>

3. Penelitian yang dilakukan oleh Ali Ibrahim pada tahun 2011 dengan judul "Pengembangan Sistem Monitoring Tugas Akhir Berbasis *Short Message Service* (SMS) *Gateway* Di Fasilkom Unsri". Dalam penelitian ini menghasilkan suatu sistem yang memberikan layanan khusus kepada mahasiswa, dosen, administrasi jurusan dan ketua jurusan. Dengan sistem ini akan membentuk komunikasi interaktif, sehingga proses layanan informasi menjadi lebih mudah, cepat, efesien dan efektif. Penelitian ini juga didukung dengan semakin pesatnya perkembangan penggunaan telepon seluler dikalangan mahasiswa. Sehingga dapat menghasilkan suatu aplikasi atau perangkat lunak yang dapat membantu administrasi jurusan seperti : (1) memberikan status proposal tugas akhir mahasiswa, (2) memberikan informasi jadwal seminar kepada mahasiswa, (3) mengingatkan mahasiswa yang proposalnya sudah di terima tapi belum di proses. Selain itu dosen pembimbing dapat mengingatkan atau menginformasikan kepada mahasiswa bimbingannya agar segera untuk menyelesaikan tugas akhir, memotivasi dan memberi support kepada mahasiswa. Kelebihan yang lain pada sistem yang akan dibuat adalah dapat mengirimkan SMS balasan atau *request* status proposal mahasiswa, mengirimkan SMS jadwal ujian tugas akhir, mengirimkan SMS early message kepada mahasiswa, dosen pembimbing, dosen penguji bahwa ujian akan dimulai satu jam lagi, mengirimkan SMS nilai ujian akhir mahasiswa.(8)

- 4. Penelitian yang dilakukan oleh Joko Tryono pada tahun 2010 dengan judul "Pelayanan KRS *Online* Berbasis SMS". Hasil dari konsep informasi yang dibuat ini adalah: (1) Waktu proses informasi layanan ini dapat berlangsung secara singkat, cepat dan akurat dengan rata-rata membutuhkan waktu proses secara keseluruhan berkisar 3 s/d 3.5 detik per sekali mengirimkan sms. (2) Keamanan dan akurasi data dapat dipertanggung jawabkan, karena pengisian KRS hanya bisa dilakukan oleh nomor hp yang telah terdaftar dan terikat dengan nomor mahasiswa sebagai user utama. (3) Dapat menggunakan SIM Card yang berbeda, baik dari sisi Server maupun Klien. (4) Hampir semua daerah di Indonesia telah terjangkau oleh jaringan telpon baik itu GSM, CDMA atau lainnya, sehingga model SMS ini lebih mudah untuk diaplikasikan. (5) Data yang dikirimkan ke DBMS akan diproses oleh trigger yang digunakan sebagai jantung utama sistem ini, yang menjadikan script programming hampir tidak dominan.(9)
- 5. Penelitian yang dilakukan oleh Jefri Gumilar Pratama, Afriyudi, dan Ilman Zuhri Yadi pada tahun 2012 dengan judul "Analisa Sistem Informasi Entri Krs *Online* Pada Universitas Bina

Darma Dengan Menggunakan Metode *End-User Computing* (Euc) *Satisfaction*". Dari hasi penelitian ini menunjukan bahwa dilihat dari faktor isi perlu ditambahkan link untuk men*download* panduan untuk pengentrian KRS. Karena fasilitas ini belum terlihat pada sistem informasi entri KRS online. Sebab, mahasiswa yang masih awam dalam menggunakan sistem ini dikhawatirkan akan mengalami kesulitan dalam melakukan pengentrian. Dari faktor bentuk, pada *frame* masih perlu ditambahkan *field* untuk melihat jadwal mata kuliah, agar mahasiswa dapat melihat lebih detail jadwal mata kuliah yang diambilnya dan perlu ditambahkan gambar atau animasi agar bentuk dari sistem ini dapat lebih menarik. Serta pada setiap form menu perlu ditambahkan deskripsi agar mahasiswa mengerti fungsi-fungsi dari setiap form. Dari sisi akurasi, keakuratan dari sistem informasi entri KRS *online* sudah cukup baik, tetapi akan lebih baik lagi jika apabila ditambahkan informasi mengenai dosen yang mengajar mata kuliah tersebut dan yang mata kuliah pilihan atau mata kuliah wajib. Dari sisi kemudahan, perlunya penyuluhan terhadap penggunaan sistem informasi entri KRS *online*. Dan juga dikarenakan jumlah mahasiswa UBD yang sangat banyak, jadi pada saat mahasiswa melakukan entri KRS secara serentak akan memakan banyak *bandwitch*, jadi harus dilakukan penambahan *bandwitch* guna mengatasi hal tersebut. Dan juga agar mahasiswa lebih mudah dalam melakukan pengentrian, proses pengentrian diharapkan dapat dilakukan bukan hanya melalui jaringan intranet, melainkan jaringan internet yang dapat diakses dari mana saja. Dari ketepatan waktu, sistem informasi entri KRS *online* alangkah baiknya jika proses pengentrian dapat dilakukan melalui jaringan internet,

jadi apabila mahasiswa yang sedang berada diluar daerah ingin melakukan pengentrian KRS, tidak perlu lagi repot-repot harus datang ke UBD untuk mengentri, cukup melalui warnet atau menggunakan modem atau melalui hotspot dimana saja, asalkan belum lewat batas waktu untuk mengentri. $^{(10)}$ 

6. Penelitian yang dilakukan oleh Untung Rahardja, Khanna Tiara, dan Ray Indra Taufik Wijaya dengan judul "Penerapan Rinfo Sebagai Media Pendukung Untuk Proses Pembelajaran Pada Perguruan Tinggi Raharja". Dari hasil penelitian ini menunjukkan bahwa Rinfo ini adalah Gmail, yang di adaptasi dari Google *Platform* dengan ciri khas *raharja.info* sebagai domainnya. Rinfo ini adalah media komunikasi sekaliguas alat pendukung dalam prses pembelajaran di Perguruan Tinggi Raharja. Karena selain terintegrasi dengan TPi, Rinfo ini pun terhubung pula dengan alat penunjang pembelajaran lainnya, seperti *Docs, Drive, Sites* dan alat penunjang lainnya.<sup>(11)</sup>

Dari keenam *literature review* yang ada, telah banyak penelitian mengenai metode Pengisian KRS (Kartu Rencana Studi) berbasis *online.*Namun dapat disimpulkan pula bahwa belum ada peneliti yang secara khusus membahas mengenai batal tambah jadwal kuliah berbasis *online*.Dimana seorang mahasiswa dapat melakukan dan mengatur jadwal kuliah, menambahkan mata kuliah, membatalkan jadwal kuliah, hingga mendapatkan *output* berupa KST (Kartu Studi Tetap).

## **PEMECAHAN MASALAH**

OJRS+ (*Online* Jadwal Rencana Studi) merupakan suatu sistem informasi mahasiswa yang dikembangkan dari sistem OJRS.Dimana sistem ini digunakan oleh mahasiswa untuk melakukan batal tambah jadwal kuliah yang dapat diakses diluar lingkungan kampus hanya menggunakan koneksi internet.

Setelah dilakukan penelitian dan pengamatan, secara garis besar dari permasalahan yang terdapat pada sistem diantaranya : minimnya jumlah Box SIS, pada saat mengakses OJRS dengan menggunakan Box SIS, ketika melakukan *Swipe Card* Pribadi Raharja *Card* (PRC) sering tidak terdeteksi dengan baik, sering terjadi *error*, serta loading kecepatan akses data OJRS pada Box SIS dirasa kurang cepat sehingga informasi yang disampaikan kepada mahasiswa membutuhkan waktu yang lama, terdapat banyaknya antrian mahasiswa yang melakukan proses batal tambah menggunakan Box SIS, dapat dipecahkan dengan cara merancang, membangun dan mengimplementasikan suatu sistem OJRS secara *online* berbasis *website* yang dapat memudahkan mahasiswa untuk memenuhi kebutuhannya. Sehingga sistem ini dapat lebih mudah diakses dan digunakan kapanpun dan dimanapun mahasiswa tersebut berada. Yaitu OJRS+ (*Online* Jadwal Rencana Studi *Plus*).

Dalam melakukan analisa terkait permasalahan yang terjai penelitian ini digunakan pengujian *survey* dengan menggunakan kuesioner sebagai instrument penelitian.

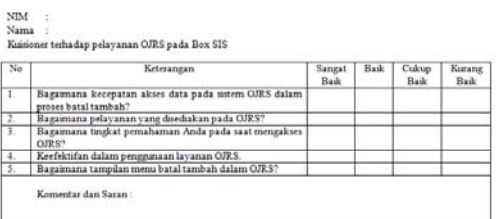

## *Gambar 5. Kuesioner OJRS*

Gambar 5.Merupakan gambar kuesioner OJRS, gambar ini berisi 5 pertanyaan beserta kritik dan saran terkait dengan sistem OJRS.Kuesioner ini diberikan kepada mahasiswa Perguruan Tinggi Rahaja sebagai responden.

## **1. Pengolahan Data**

Pada pengolahan data kuesioner dalam mengetahui jumlah sampel dari populasi mahasiswa Perguruan Tinggi Raharja menggunakan Rumus **Slovin** :

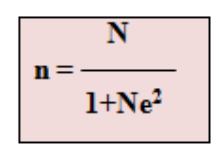

Dimana :

 $n = j$ umlah sampel

 $N = J$ umlah Populasi

e2 = tingkat kesalahan dalam memilih anggota sampel yang ditelorir (tingkat kesalahan yang diambil dalam sampling ini adalah sebesar 10%).

$$
n = \frac{2.000}{1 + 2.000 (0,1)^2}
$$
  
n = 95

Dari rumus diatas menggunakan 2000 populasi didapatkan hasil jumlah sampel sebanyak 95 responden/95 mahasiswa yang akan dibagikan kuesioner.

## **2. Uji Validitas**

Dalam melakukan pengujian uji validitas dan uji reliabilitas kuesioner ini penulis melakukan pengujian menggunakan aplikasi SPSS dengan menggunakan teknik Korelasi *Bivariate Pearson* (Korelasi *Pearson Product Moment*) untuk uji validitas dan teknik Uji Reliabilitas menggunakan *Cronbach's Alpha*. Instrument yang digunakan dalam skala likert dengan skala jawaban :

Tabel 1. Skala Jawaban

| Skala Jawaban | $\mathbf{a}_1$ |  |
|---------------|----------------|--|
| Kurang Baik   |                |  |

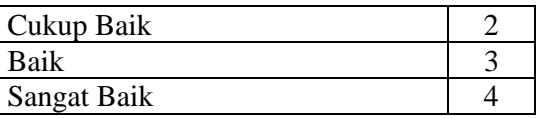

Dan dalam melakukan pengujian validitas dan reliabilitas dibutuhkan Tabel R yang digunakan sebagai acuan apakah item tersebut valid atau tidak valid.

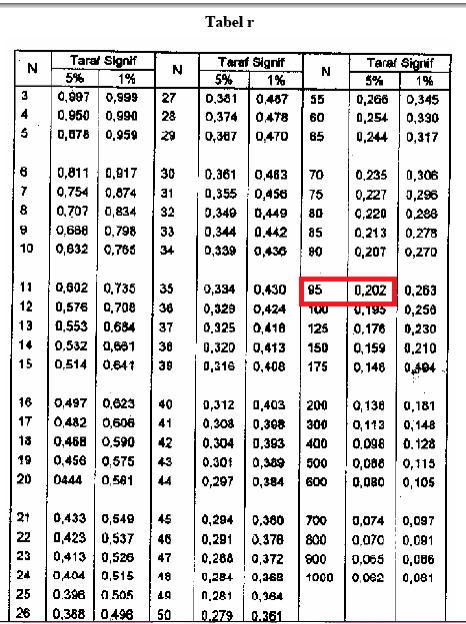

## *Gambar 6.rTabel*

Gambar 6.Merupakan gambar rTabel yang digunan sebagai acuan dalam Uji Validitas menggunakan aplikasi SPSS untuk mengetahui apakah item kuesioner terebut valid atau tidak valid.

Setelah data diolah menggunakan aplikasi SPSS dengan menggunakan teknik Korelasi *Bivariate Pearson* (Korelasi *Pearson Product Moment*), maka didapatlah hasil :

#### + Correlations

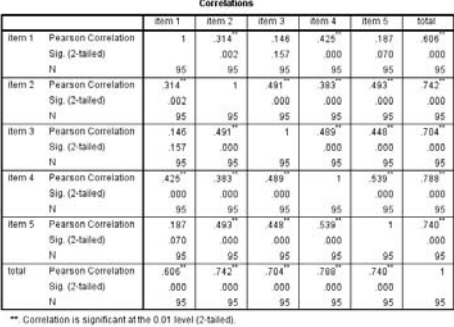

#### *Gambar 7. SPSS Correlation*

Gambar 7. Merupakan gambar SPSS *Correlation.* SPSS *Correlation*  diperoleh setelah pengolahan data kuesioner dengan menggunakan teknik korelasi *bivariate pearson* (Korelai *Pearson Product Moment*) untuk mengetahui setelah data tersebut diolah maka hasilnya valid atau tidak valid.

Dari hasil output dapat diketahui korelasi antara skor item dengan skor total. Nilai ini selanjutnya dibandingkan dengan nilai r Tabel, r tabel dicari pada signifikan 0,05 dengan uji 2 sisi dan jumlah data (n) = 95 didapat r Tabel sebesar 0,202. Maka dapat disimulkan :

a. Pada item 1, (r-hitung  $= 0,606$ ) >  $(r$ -tabel = 0,202), maka valid

b. Pada item 2, (r-hitung  $= 0.742$ ) >  $(r$ -tabel = 0,202), maka valid

c. Pada item 3, (r-hitung  $= 0.704$ ) >  $(r$ -tabel = 0,202), maka valid

d. Pada item 4, (r-hitung  $= 0.788$ ) >  $(r$ -tabel = 0,202), maka valid

e. Pada item 5, (r-hitung =  $0,740$ ) >  $(r$ -tabel = 0,202), maka valid

#### **3. Uji Reliabilitas**

Dalam melakukan uji Reliabilitas menggunakan *Cronbach's Alpha* dengan hasil sebagai berikut :

#### **Scale: ALL VARIABLES**

**Case Processing Summary** 

| Cases | Valid                 | 95 | 100.0 |
|-------|-----------------------|----|-------|
|       | Excluded <sup>a</sup> | Ω  | .U    |
|       | Total                 | 95 | 100.0 |

a. Listwise deletion based on all variables in the procedure.

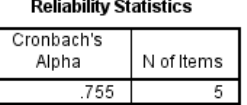

#### *Gambar 8. SPSS Reliability Statistics*

Gambar 8.Merupakan gambar SPSS Reliability Statistic yaitu menggunakan teknil Cronbach's Alpha untuk mengetahui nilai yang diperoleh berdasarkan uji reliabilitas data yang telah diolah berdasarkan instrumen penelitian.

Dari hasil uji reliabilitas diatas (dapat dilihat pada reliability statistic) didapatkan nilai koefesien (Cronbach's Alpha) sebesar 0,755. Nilai ini sudah lebih besar dari 0,60. Maka dapat disimpulkan bahwa data hasil kuesioner memiliki tingkat reliabilitas yang baik atau dapat dipercaya.

#### **4. Teknik Pengolahan Kuesioner**

Setelah dilakukan uji validitas dan uji reliabilitas selanjutnya dilakukan pengolahan tiap butir kuesioner menggunakan skala likert.

#### **A. Penentuan Skor Jawaban**

Tabel 2. Penentuan Skor Jawaban

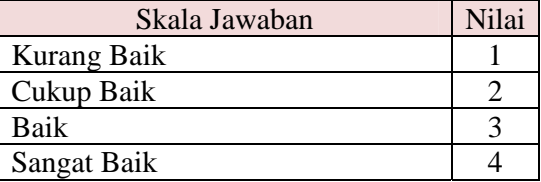

## **B. Skor Ideal**

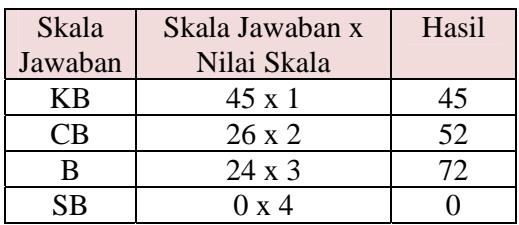

Skor ideal ditentukan dengan menggunakan rumus :

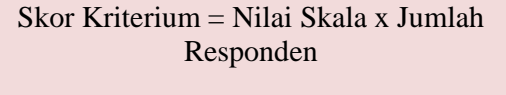

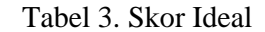

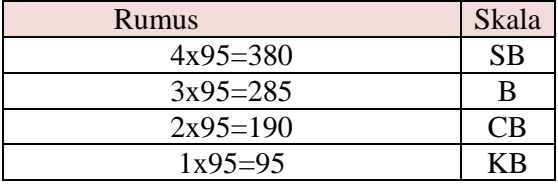

### **C. Ranting Skala**

Membuat ranting skala dengan ketentuan sebagai berikut :

Tabel 4. Ranting Skala

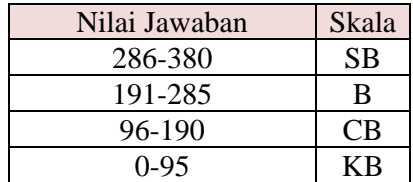

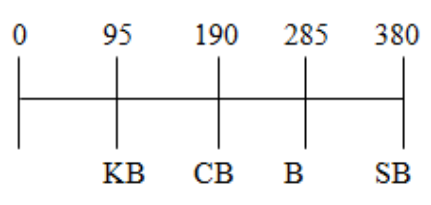

*Gambar 9. Ranting Skala*

## **D. Pengolahan Setiap Butir Kuesioner 1. Pengolahan Kuesiner Untuk**

**Butir Kecepatan Akses Data** 

Jumlah responden yang menjawab SB adalah 6 orang, yang menjawab B adalah 24 orang, yang menjawab CB adalah 20 orang, yang menjawab KB adalah 40 orang.

Tabel 5. Pengolahan Kuesioner Kecepatan Akses Data

Dari hasil diatas maka jumlah total hasilnya 45+52+72+0= 169.Jika dimasukkan kedalam ranting skala berarti skor 169 masuk kedalam daerah skala **KB(Kurang Baik).**

## **2. Pengolahan Kuesiner Untuk Butir Pelayanan**

Jumlah responden yang menjawab SB adalah 20 orang, yang menjawab B adalah 60 orang, yang menjawab CB adalah 10 orang, yang menjawab KB adalah 5 orang.

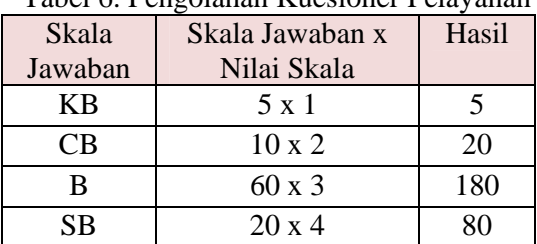

Tabel 6. Pengolahan Kuesioner Pelayanan

Dari hasil diatas maka jumlah total hasilnya  $5+20+180+80 = 225$ .Jika dimasukkan kedalam ranting skala berarti skor 285 masuk kedalam daerah skala **B (Baik).**

## **3. Pengolahan Kuesiner Untuk Butir Tingkat Pemahaman User**

Jumlah responden yang menjawab SB adalah 25 orang, yang menjawab B adalah 55 orang, yang menjawab CB adalah 15 orang, yang menjawab KB adalah 0 orang.

| Pemahaman User |               |       |  |  |  |  |  |
|----------------|---------------|-------|--|--|--|--|--|
| Skala          | Skala Jawaban | Hasil |  |  |  |  |  |
| Jawaban        | x Nilai Skala |       |  |  |  |  |  |
| КB             | $0 \times 1$  |       |  |  |  |  |  |
| CВ             | $15 \times 2$ | 30    |  |  |  |  |  |
| B              | 55 x 3        | 165   |  |  |  |  |  |
| SB             | $25 \times 4$ | 100   |  |  |  |  |  |

Tabel 7. Pengolahan Kuesioner

Dari hasil diatas maka jumlah total hasilnya  $0+30+165+100 = 295$ .Jika dimasukkan kedalam ranting skala berarti skor 295 masuk kedalam daerah skala **B (Baik).**

### **4. Pengolahan Kuesioner Untuk Butir Keefektifan**

Jumlah responden yang menjawab SB adalah 20 orang, yang menjawab B adalah 51 orang, yang menjawab CB adalah 19 orang, yang menjawab KB adalah 5 orang.

Tabel 8. Pengolahan Kuesioner Keefektifan

| Skala     | Skala Jawaban | Hasil |
|-----------|---------------|-------|
| Jawaban   | x Nilai Skala |       |
| КB        | 5 x 1         |       |
| СB        | $19 \times 2$ | 38    |
| B         | 51 x 3        | 153   |
| <b>SB</b> | $20 \times 4$ |       |

Dari hasil diatas maka jumlah total hasilnya 5+38+183+80 = 276.Jika dimasukkan kedalam ranting skala berarti skor 276 masuk kedalam daerah skala **B (Baik).**

## **5. Pengolahan Kuesiner Untuk Butir Tampilan Menu**

Jumlah responden yang menjawab SB adalah 30 orang, yang menjawab B adalah 35 orang, yang menjawab CB adalah 30 orang, yang menjawab KB adalah 0 orang.

Tabel 9. Pengolahan Kuesioner Tampilan

| Menu    |             |       |  |  |  |  |
|---------|-------------|-------|--|--|--|--|
| Skala   | Skala       | Hasil |  |  |  |  |
| Jawaban | Jawaban x   |       |  |  |  |  |
|         | Nilai Skala |       |  |  |  |  |

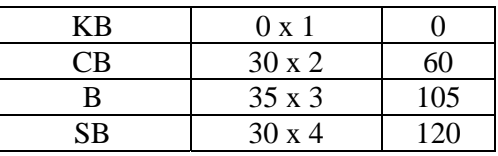

Dari hasil diatas maka jumlah total hasilnya  $0+60+105+120 = 285$ .Jika dimasukkan kedalam ranting skala berarti skor 285 masuk kedalam daerah skala **B (Baik).**

Dari hasil pengolahan tiap butir pertanyaan pada kuesioner yang dibagikan keada mahasiswa Perguruan Tinggi Raharja maka dapat disimpulkan bahwa untuk butir Kecepatan Akses Data memiliki skor **KB (Kurang Baik),** untuk butir Pelayanan memiliki skor **B (Baik)**, untuk butir Tingkat Pemahaman User memiliki skor **B (Baik)**, untuk butir Keefektifan memiliki skor **B (Baik)**, untuk butir Tampilan Menu memiliki skor **CB (Cukup Baik)**.

Dari hasil pembagian kuesioner dan pengolahan kuesioner maka dapat ditarik kesimpulan bahwa kecepatan akses pada sistem OJRS dinyatakan Kurang Baik.Hal ini dibuktikan dengan hasil pembagian kuesioner yang diolah menggunakan *Software* SPSS dengan *sample* mahasiswa sebagai responden sebanyak 95 orang, jumlah skor 169.Berdasarkan Ranting Scale skor 169 dinyatakan dalam kondisi "Kurang Baik".

## **5***. Use Case Diagram* **Pada Sistem OJRS+**

*UseCase Diagram* memperlihatkan himpunan *use case* dan aktor – aktor (suatu jenis kasus dari kelas). Diagram ini terutama sangat penting untuk mengorganisasi dan memodelkan perilaku dari suatu sistem yang dibutuhkan serta diharapkan pengguna.

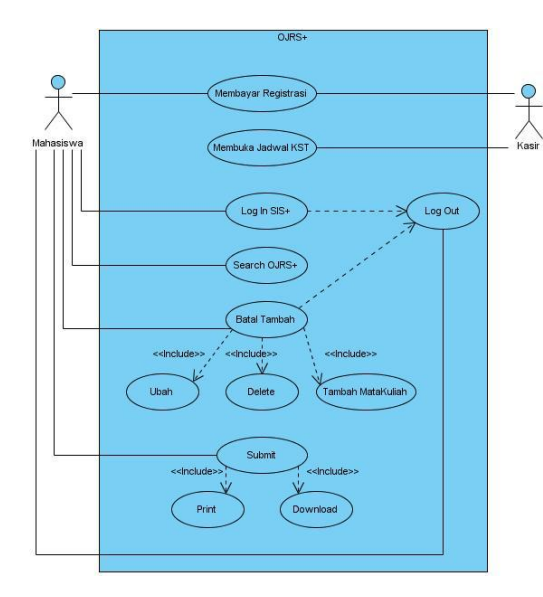

*Gambar 10. Use Case Diagram OJRS+*

Gambar 10.Merupakan gambar Use Case Diagram OJRS+ dimulai mahasiswa melakukan pemnbayaran registrasi kepada kasir.Kemudian kasir membuka jadwal KST sehingga mahasiswa dapat mengatur jadwal kuliah secara mandiri. Dilanjutkan dengan mahasiswa melakukan *log in* SiS+, *searching* OJRS+ pada kotak pencarian, melakukan batal tambah, men-*submit* hasil batal tambah jadwal kuliah tersebut hingga mendapatkan KST (Kartu Studi Tetap).

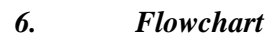

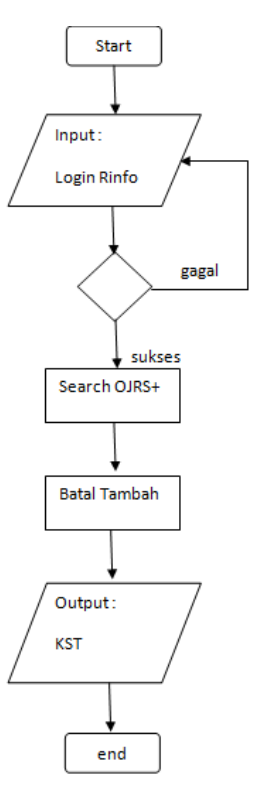

### *Gambar 11. Flowchart*

Gambar 11. Merupakan gambar *Flowchart* diagram sistem OJRS+ yang berisi poses-proses alur sistem sehingga mudah dipahami dan mudah dilihat berdasarkan urutan langkah dari suatu proses ke proses lainnya. Mulai dari start, login menggunakan email Rinfo, *searching* OJRS+, melakukan batal tambah serta mendapatkan *output* berupa KSTF.

#### **7. Listing Program**

Dalam Implementasinya, sistem OJRS+ menggunaan email reminder yang dikirimkan kepada mahasiswa Perguruan Tinggi Raharja mengunakan email Rinfo dengan listring sebagai berikut :

 $<$ tr $>$  <td><table width="100%" border="0" cellspacing="0" cellpadding="0">  $<$ tr $>$  $lt$ td width="5%">  $lt$ /td> <td width="90%" align="justify" valign="middle"><font style="fontfamily: Verdana, Geneva, sans-serif; color:#68696a; font-size:12px; lineheight:20px; text-transform:sentence case">Terimakasih Ninu Apriyani [1311475489]<br/>br/>>Anda telah melakukan Batal Tambah dan menyetujui Jadwal Rencana Studi Anda pada semester Ganjil Tahun Akademik 2014/2015. Berikut ini merupakan KSTF Anda : $**br**$  <table width="580" border="0" cellpadding="0" cellspacing="0" align="center" class="deviceWidth" bgcolor="#ffffff"> <tr bgcolor="#CCCCCC"> <td rowspan=2 align=center style="border: 1px solid #dddddd;">No</td> <td rowspan=2 align=center style="border: 1px solid #dddddd;">MataKuliah</td> <td colspan=2 align=center style="border: 1px solid #dddddd;">Kode Kelas</td> <td rowspan=2 align=center style="border: 1px solid #dddddd;" >SKS</td> <td align=center rowspan=2 style="border: 1px solid #dddddd;">Hari</td> <td align=center colspan=2 style="border: 1px solid #dddddd;">Ruang</td> <td align=center colspan=2 style="border: 1px solid #dddddd;">Waktu</td> <td rowspan=2 style="border: 1px solid #dddddd;">KET</td>  $\langle$ /tr $>$ <tr bgcolor="#CCCCCC"> <td align=center style="border: 1px solid

#dddddd;">T</td> <td align=center style="border: 1px solid #dddddd;">P</td> <td align=center style="border: 1px solid #dddddd;">T</td> <td align=center style="border: 1px solid #dddddd;">P</td> <td align=center style="border: 1px solid #dddddd;">T</td> <td align=center style="border: 1px solid #dddddd;">P</td>  $\langle tr \rangle$  $<$ tr $>$ <td align=center style="border: 1px solid #dddddd;">1</td> <td align=center style="border: 1px solid #dddddd;">-</td> <td align=center style="border: 1px solid #dddddd;">-</td> <td align=center style="border: 1px solid #dddddd;">-</td> <td align=center style="border: 1px solid #dddddd;">-</td> <td align=center style="border: 1px solid #dddddd;">-</td> <td align=center style="border: 1px solid #dddddd;">-</td> <td align=center style="border: 1px solid #dddddd;">-</td> <td align=center style="border: 1px solid #dddddd;">-</td> <td align=center style="border: 1px solid #dddddd;">-</td> <td align=center style="border: 1px solid #dddddd;">-</td>  $\langle tr \rangle$  $<$ tr $>$ <td align=center colspan=11 style="border: 1px solid #dddddd;">3SKS</td>  $\langle$ /tr $>$ </table>

Listing Program diatas merupakan bagian dari *email reminder* yang dibuat menggunakan template htmil *email reminder* yang dikirimkan kepada mahasiswa Perguruan Tinggi Raharja mengunakan email Rinfo.

## **IMPLEMENTASI**

Sistem OJRS+ (*Online* Jadwal Rencana Studi *Plus*) sedang dalam tahap uji coba dan akan segera di implementasikan. Di dalam sistem OJRS+ ini mahasiswa diberikan kemudahan yaitu dapat mengakses dan melakukan batal tambah jadwal kuliah dimana saja hanya dengan menggunakan koneksi internet.Selain daripada itu mahasiswa juga dapat melihat KSTF (Kartu Studi Tetap Final) dan KHS (Kartu Hasil Studi) kapan saja dan dimana saja hanya dengan menggunakan koneksi internet tanpa harus datang ke kampus Perguruan Tinggi Raharja.

Implementasi sistem OJRS+ (*Online* Jadwal Rencana Studi *Plus*) berada di dalam SiS+ (*Student iLearning Services Plus*) dengan url :http://sisplus.raharja.ac.id. Sama halnya dengan batal taambah dengan Box SIS, dalam sistem OJRS+ ini mahasiswa juga bisa melakukan ubah jadwal kuliah, menambahkan dan membatalkan jadwal kuliah hingga mendapatkan KSTF.

#### **a.** *Prototype* **Tamilan** *LogIn*

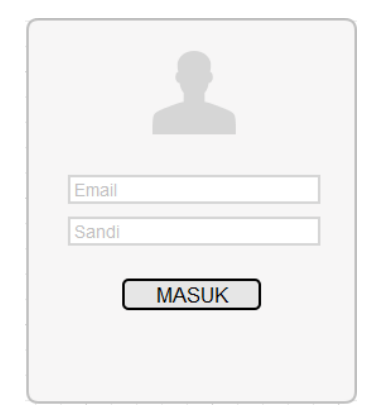

#### *Gambar 12. Prototype Tampilan Log In*

Gambar 12. Merupakan Prototype Tampilan Log in SiS+. Mahasiswa dapat mengakses url : sisplus.raharja.ac.id/ untuk melakukan batal tambah mata kuliah secara *online*. Setelah mengakses halaman website SIS plus. Mahasiswa melakukan *log in* menggunakan *email* Rinfo.

#### **b.** *Prototype* **Tampilan** *Search* **OJRS+**

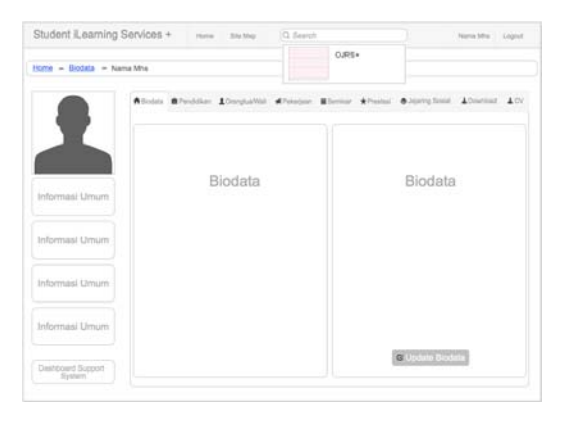

*Gambar 13. Prototype Tampilan Search OJRS+*

Gambar 13.Merupakan tampilan *Searh* OJRS+ pada SiS+. Setelah sukses Log in mahasiswa akan masuk ke dalam halaman utama SiS+ dan melakukan *searching* dengan *keyword* OJRS+ untuk dapat mengakses halaman OJRS+.

#### **c.** *Protitype* **Tampilan Batal Tambah**

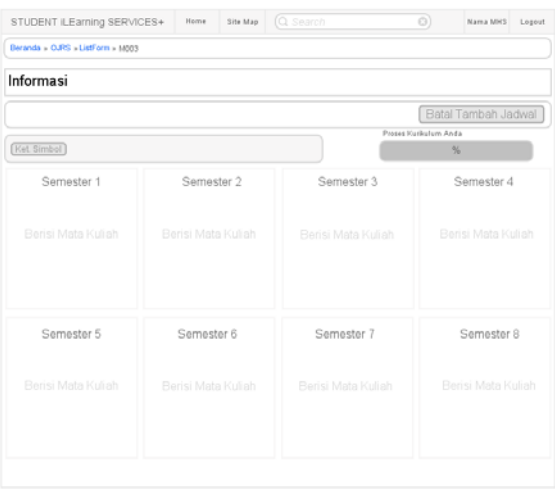

#### *Gambar 14. Prototype Tampilan OJRS+*

Gambar 14. Merupakan tampilan OJRS+. Setelah melakukan search OJRS+ mahasiswa akan masuk pada halaman OJRS+, yaitu berisi seluruh list mata kuliah per semester dengan keterangan sudah /belum diambil oleh mahasiswa yang bersangkutan. Kemudian mahasiswa memilih menu "Batal Tambah Jadwal".

### **d.** *Prototype* **Tampilan Batal Tambah Jadwal**

|                                            | Q Search<br>STUDENT ILEarning SERVICES+<br>Site Map<br>Home         |            |             |                       |            |            | O)         | Nama MHS             | Logout     |                        |               |
|--------------------------------------------|---------------------------------------------------------------------|------------|-------------|-----------------------|------------|------------|------------|----------------------|------------|------------------------|---------------|
|                                            | Beranda > OJRS > Batal Tambah > Nama Mahasiswa                      |            |             |                       |            |            |            |                      |            |                        |               |
| <b>Batal Tambah Jadwal</b>                 |                                                                     |            |             |                       |            |            |            |                      |            |                        |               |
| Informasi                                  |                                                                     |            |             |                       |            |            |            |                      |            |                        |               |
| Tambah MataKuliah<br>Panduan<br><b>IPK</b> |                                                                     |            |             |                       |            |            |            |                      |            |                        |               |
| No                                         | Nama MataKuliah                                                     | Matakuliah | Kelas Teori | <b>Kelas Prairiek</b> | <b>SKS</b> | Hari       | Ruang      | <b>Ruang Praktek</b> | Waktu      | <b>Waitry Prairiek</b> | <b>Status</b> |
| <b>Ini</b>                                 | <b>Ind</b>                                                          | <b>Ind</b> | <b>In</b>   | <b>Ind</b>            | <b>Ind</b> | <b>Ind</b> | <b>Ind</b> | <b>Ind</b>           | <b>Ind</b> | <b>Ind</b>             | ini           |
| lai                                        | <b>but</b>                                                          | <b>Isl</b> | <b>b</b>    | <b>b</b> i            | lai        | <b>Isl</b> | <b>bil</b> | <b>Isl</b>           | <b>Ind</b> | <b>Isla</b>            | <b>Isl</b>    |
| isi                                        | isi                                                                 | isi        | igi         | isi                   | isi        | tsi        | isi        | isi                  | isi        | isi                    | isi           |
|                                            | Informasi<br>Saya Setuju Mengambil Jadwal Mata Kuliah Ini<br>Submit |            |             |                       |            |            |            |                      |            |                        |               |

*Gambar 15. Prototype Tampilan Batal Tambah Jadwal*

Gambar 15.Merupakan Tampilan Batal Tambah. Setelah mahasiswa mengklik batal tambh jadwal pada tampilan batal tambah Mahasiswa akan dibawa pada halaman batal tambah jadwal, pada halaman ini mahasiswa dapat melakukan tambah mata kuliah, menghapus dan mengubah jadwal kuliah.

### **e.** *Prototype* **Tampilan Tambah Mata Kuliah**

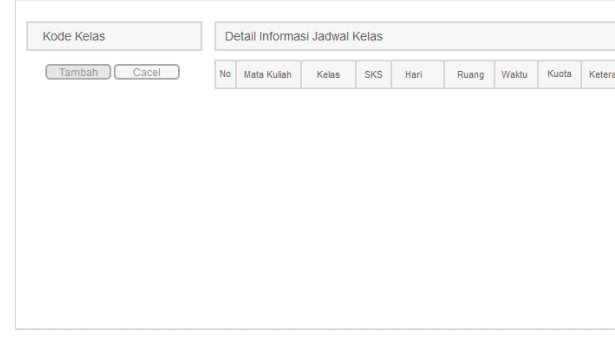

## *Gambar 16. Prototype Tampilan Tambah Mata Kuliah*

Gambar 16. Merupakan Tampilan batal tambah mata kuliah. Tampilan tambah mata kuliah berisikan seluruh mata kuliah yang dapat diambil oleh mahasiswa. Mahasiswa dapat melakukan penambahan mata kuliah sesuai dengan semester yang relevan. Jika sudah selesai kemudian

mahasiswa akan mensubmit mata kuliah yang sudah dipilih.

## **f.** *Prototype* **Tampilan KST**

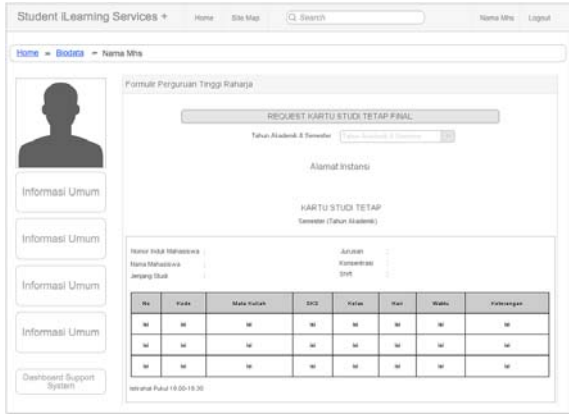

## *Gambar 17. Prototype Tampilan KST*

Gambar 17. Tampilan KST. Setelah mahasiswa menyetujui mata kuliah yang dipilih dan di submit maka akan muncul form KST (Kartu Studi Tetap) yang dapat di download dan di print out.

## **KESIMPULAN**

Dengan demikian, dapat disimpulkan bahwa OJRS+ (*Online* Jadwal Rencana Studi *Plus*) pada Perguruan Tinggi Raharja adalah suatu sistem informasi yang berada dalam perangkat lunak berbasis *online* yaitu SiS+ (*Student iLearning Services Plus*) yang digunakan untuk melakukan batal tambah jadwal kuliah secara *online*. OJRS+ akan sangat bermanfaat bagi seluruh mahasiswa pribadi raharja dalam melakukan batal tambah jadwal kuliah secara *online* yang dapat diakses dimana saja hanya dengan menggunakan koneksi internet dan tidak perlu datang ke kampus, menganti di Box SIS untuk melakukan batal tambah. Sehingga dapat meningkatkan mutu dan pelayanan yang diberikan kampus terhadap mahasiswa.

Adanya sistem ini seluruh mahasiswa pribadi raharja tidak mengalami kesulitan dan tidak perlu lagi

mengantri terlalu lama pada Box SIS dan RPU dalam melakukan batal tambah jadwal kuliah tersebut.

#### **DAFTAR PUSTAKA**

- [1] Rahardja Untung, 2011. "*Definisi iLearning*". Raharja Enrichment Centre (REC). Tangerang.
- [2] Ainiah. Siti. 2013. "*Analisa pengembangan OJRS+Pada Perguruan Tinggi Raharja"*. KKP STMIK Raharja: Tangerang.
- [3] Apriyani, Ninu. 2014. *"Analisa Sistem OJRS+ Sebagai Media Perencanaan Kuliah Pada Perguruan Tinggi Raharja"*. KKP STMIK Raharja : Tangerang.
- [4] Haryadi, Haryadi dan Julianita, Winda. 2011. SPSS vs LISREL : "*Sebuah Pengantar, Aplikasi untuk Riset*". Salemba empat, Jakarta.
- [5] Widiyanto, Joko. 2012. "*SPSS For Windows*". Surakarta: Badan Penerbit-FKIP Universitas Muhammadiyah Surakarta.
- [6] Yulianto. 2013. "*Pengembangan SiS+ Pada Perguruan Tinggi Raharja Studi Kasus : Daftar Nilai dan Biodata Menggunakan Yii Framework*". Skripsi. STMIK Raharja: Tangerang.
- [7] Affani. Fitria. 2013 "Kualitas *pelayanan kartu rencana study (KRS) online difakultas ilmu social dan ilmu politik Universitas Sriwijaya (Study pada Mahasiswa Sosiologi Angkatan 2008)*" Jurnal Universitas Sriwijaya: Palembang.
- [8] Ibrahim, Ali. 2011. "*Pengembangan Sistem Monitoring Tugas Akhir Berbasis Short Message Service (SMS) Gateway Di Fasilkom Unsri*".

Jurnal Vol 1, No 2. Universitas Sriwijaya : Palembang.

- [9] Tryono, Joko. 2010. "Pelayanan KRS Online Berbasis SMS". Jurnal Teknologi, Volume 3 Nomor 1. Institut Sains & Teknologi AKPRIND: Yogyakarta.
- [10] Jefri Gumilar Pratama, Afriyudi, dan Ilman Zuhri Yadi. 2012. "*Analisa Sistem Informasi Entri Krs Online Pada Universitas Bina Darma Dengan Menggunakan Metode End-User Computing (Euc) Satisfaction*". Jurnal Ilmiah Fak.Ilkom Vol.1 No.1. Universitas Bina Dharma.
- [11] Rahardja Untung, Khanna Tiara, Ray Indra Taufik Wijaya. (2014, Juli). "*Penerapan Rinfo Sebagai Media Pendukung Untuk Proses Pembelajaran Pada Perguruan Tinggi Raharja"*. Vol. 8 No. 1 ISSN : 1978 – 8282